# **Shifts**

The Shifts screen allows users to define shift details for selected company location. User can define shift start time and shift end time along with breaks in the shift like lunch break or coffee break.

#### **Create/Update Shift details:**

- 1. Open shifts
- 2. Select the Location
- 3. Enter the below details :

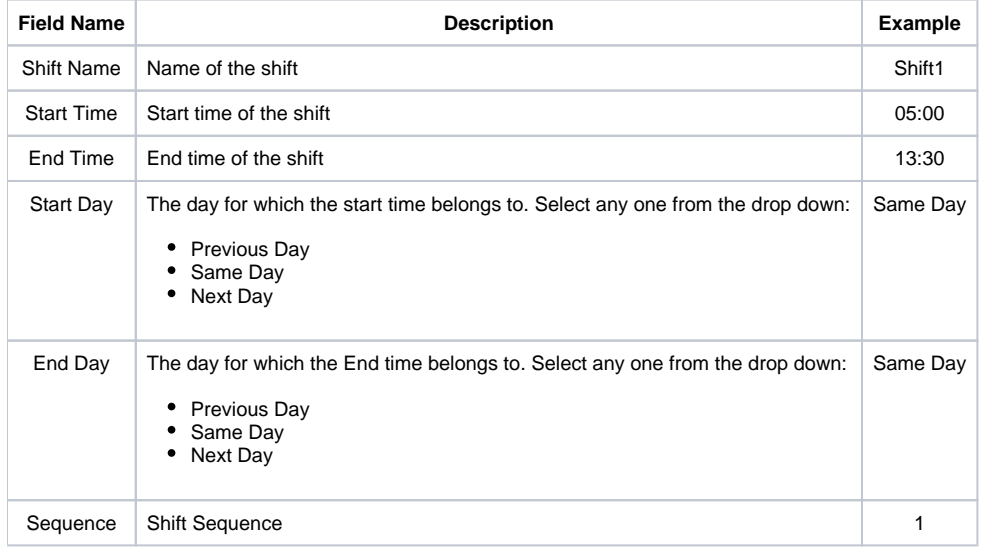

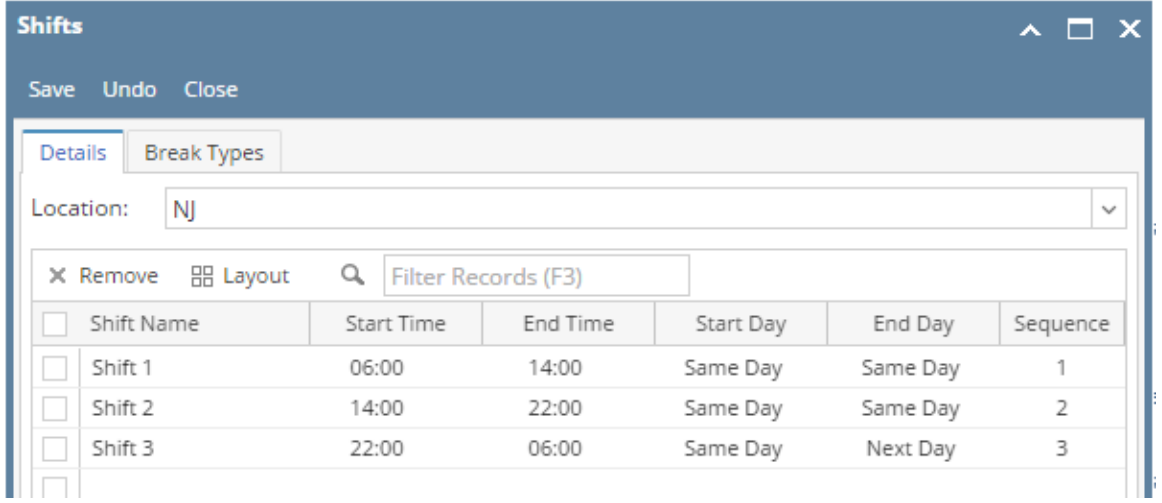

1. Click on Save button.

## **Delete Shift details:**

- 1. Open shifts
- 2. Select the shift rows that has to be deleted

#### 3. Click on Remove button

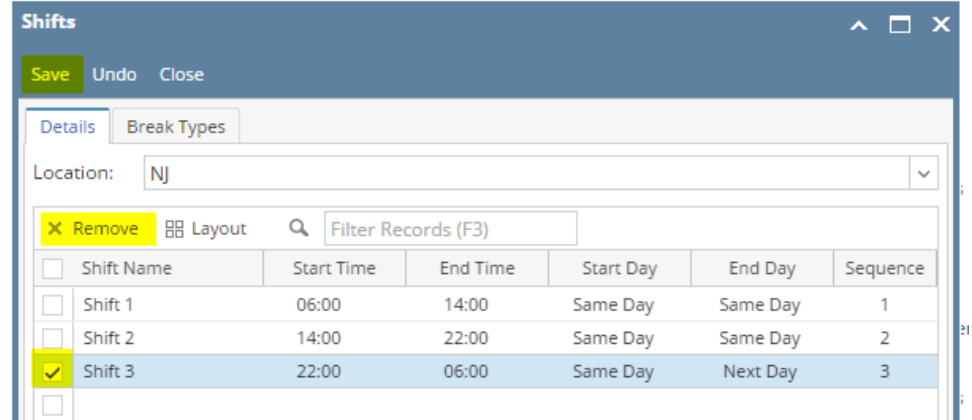

4. Click on Save button.

## **Create/Update Break Type:**

- 1. Open shift
- 2. Navigate to Break Type tab.
- 3. Select the below details :

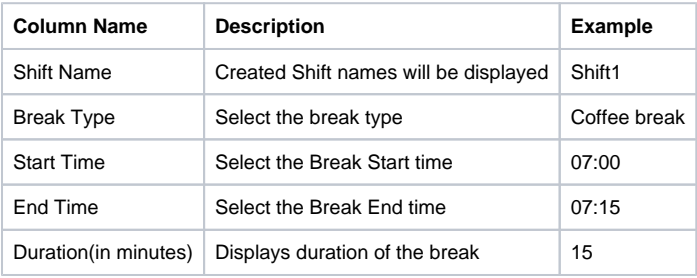

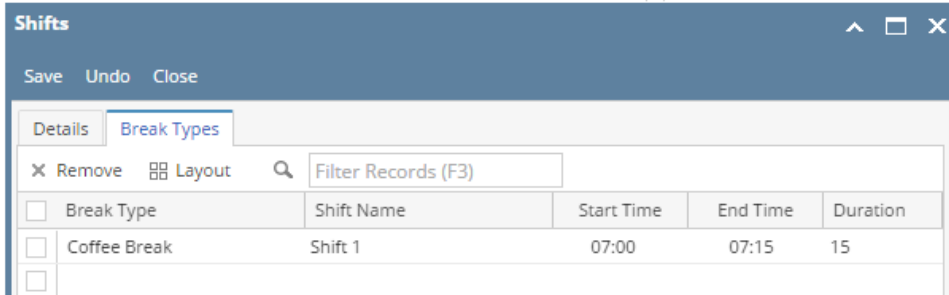

4. Click on save button.

### **Delete Break Type:**

- 1. Open shift
- 2. Navigate to Break Types tab.
- 3. Select the break types that has to be deleted

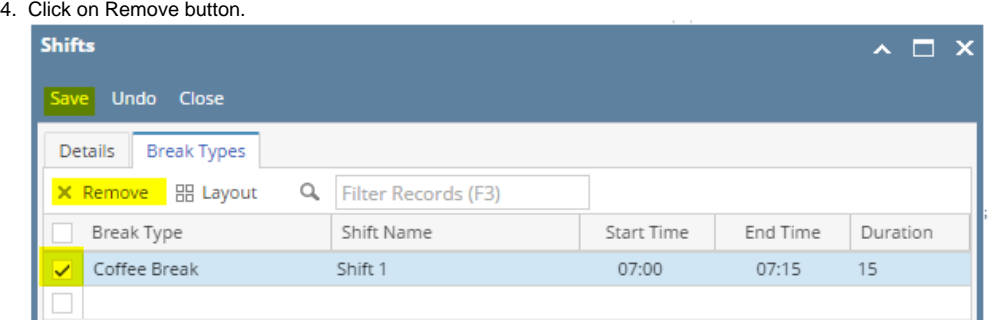

5. Click on Save button.